## WI-FI GUIDE FOR SINU STUDENT

## How to access SINU-STUDENT?

1. Search for **SINU-STUDENT** signal coverage.

2. **SINU-STUDENT** Access Point (AP) locations are as follows;

For Kukum campus; FAFF, FBT, FNMHS, FST, STHM

For Ranadi Campus (Marine); FISHERIES

For Panatina Campus; DFL, LIBRARY

3. Click to connect to SINU-STUDENT signal icon. It should take you to a default open browser where you will be able to enter your student credential as shown below;

## Login Detail:

Example;

SSID Name: SINU-STUDENT

Username: 7XXXX100 (Student ID)

Password: 1zXxxxxxxx

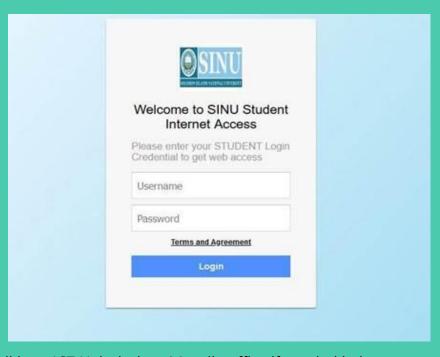

4. Call in at ICT Helpdesk or Moodle office if needed help